# **Stack or Queue Peek Item Action**

[FinalBuilder Professional Edition]

The Stack/Queue Peek Item action is used to retrieve the next item from the list and set a variable to the value without removing the item from the list.

## Peek

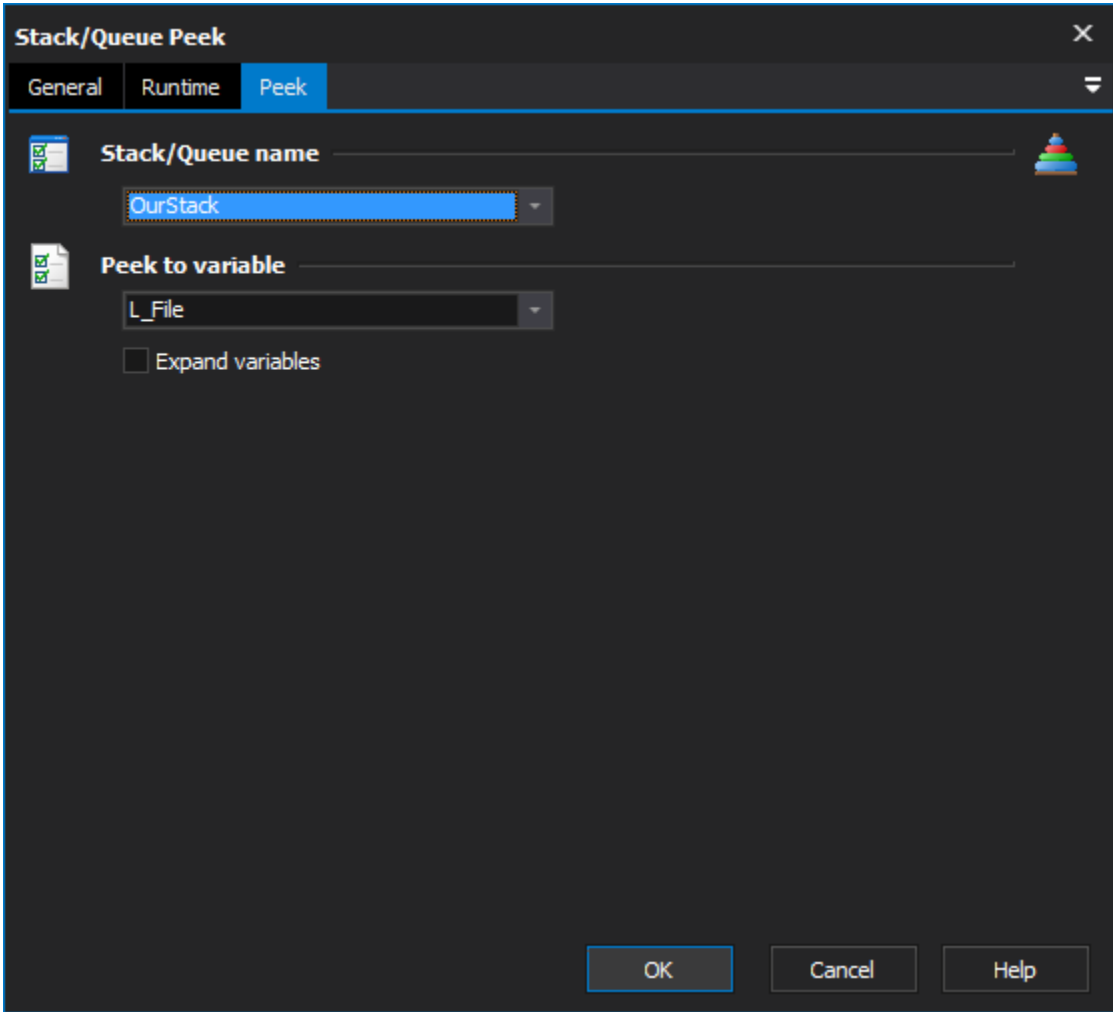

### **Stack/Queue name**

Select the name of the list which you want to peek. If there aren't any items in this list, you need to use the [Stack or Queue Define Action](https://wiki.finalbuilder.com/display/FB8/Stack+or+Queue+Define+Action) action to create a new list.

### **Peek to Variable**

Select a Variable to set to the peeked value. The item will not be removed from the list.

#### **Expand variables**

This will expand any variables in the item after it has been retrieved.

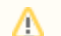

If there are no more items to peek, then the action will fail.